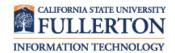

This quick reference guide briefly covers several frequently used functions in the Faculty Center in HCM 9.0. For more detail on the Faculty Center, please view the web tutorial available here: <a href="http://www.fullerton.edu/ittraining/peoplesoft/student/student.asp">http://www.fullerton.edu/ittraining/peoplesoft/student/student.asp</a>

## **Table of Contents**

| Accessing the Faculty Center                   | 1   |
|------------------------------------------------|-----|
| Accessing the Class Roster                     | 3   |
| Download the Class Roster into Microsoft Excel | 4   |
| Send Email to Students                         | 5   |
| Send Email to Students with Attachment         | 7   |
| View Waitlisted Students                       | 8   |
| View Class Permission Numbers                  | 9   |
| Advising Students                              | 9   |
| Holds/Service Indicators                       | .11 |

## **Screen Shots Processing Steps** Accessing the Faculty Center Step 1: Launch Internet Explorer (or your Google Mozilla Safari browser preference) from your Firefox Chrome Explorer desktop. Step 2: Your home page opens. If your home page is not the CSUF California State University, x website, type www.fullerton.edu in www.fullerton.edu the address bar and press Enter on your keyboard. California State Univ...

Last Revised: 08/19/15 Page 1 of 12

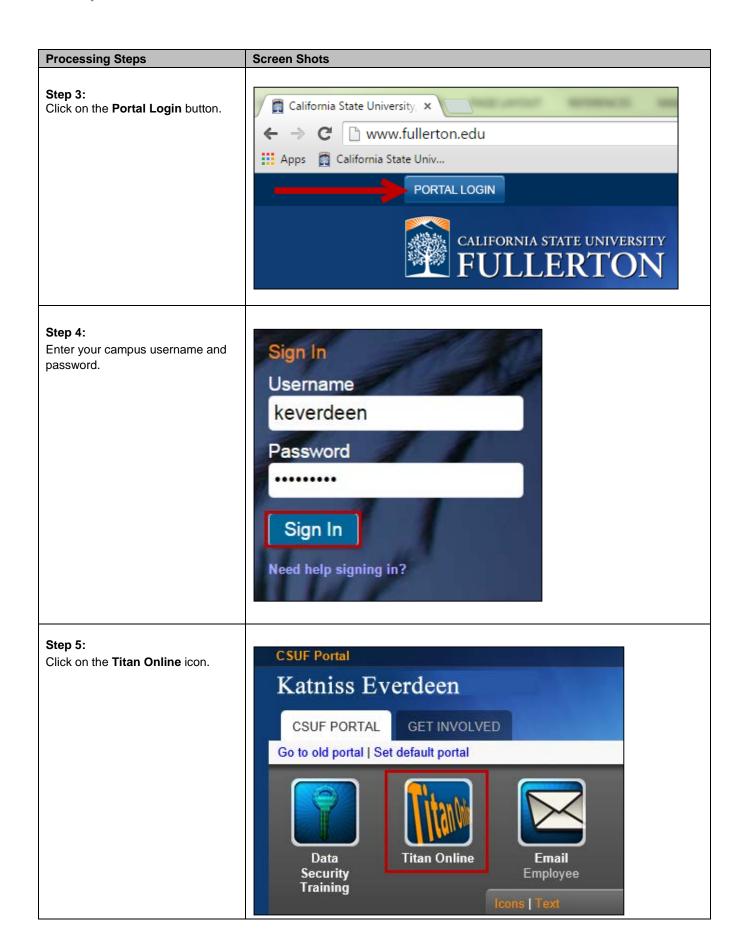

Last Revised: 08/19/15 Page 2 of 12

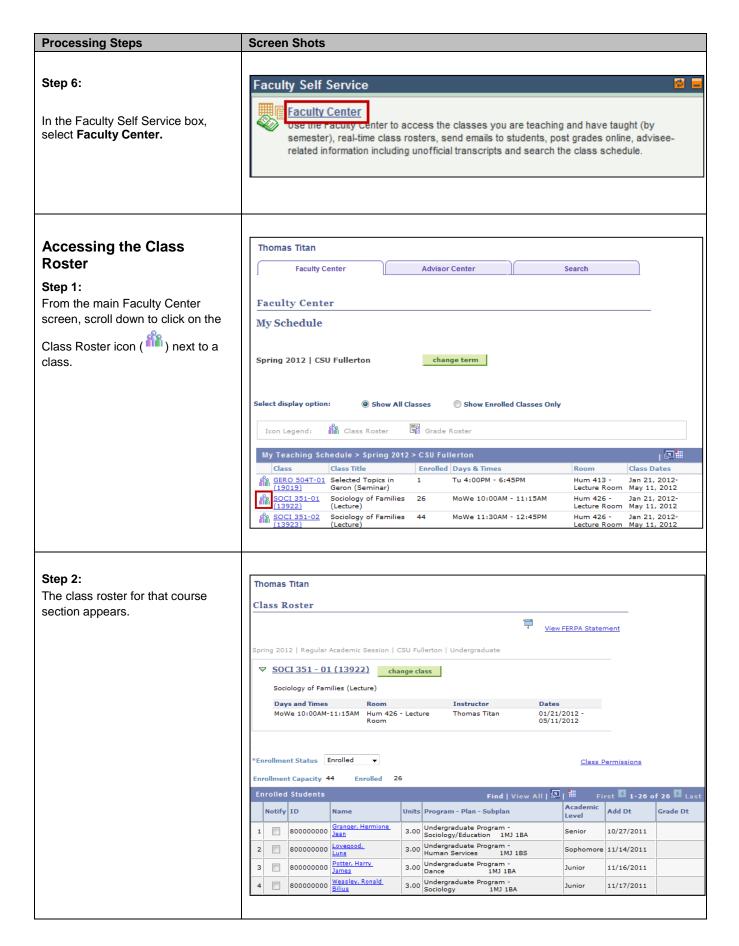

Last Revised: 08/19/15 Page 3 of 12

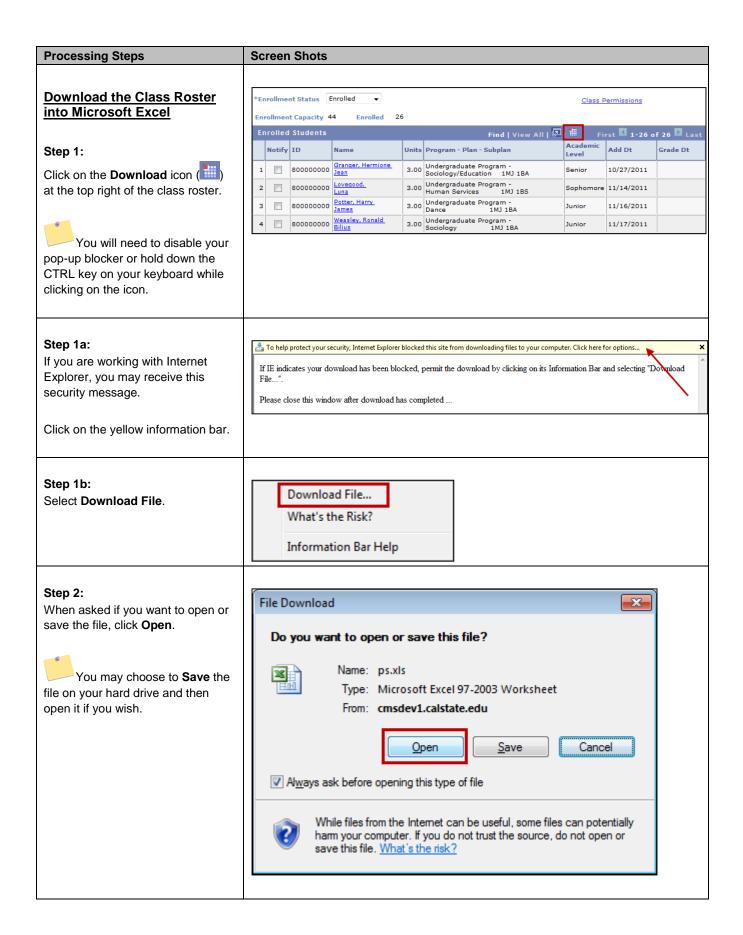

Last Revised: 08/19/15 Page 4 of 12

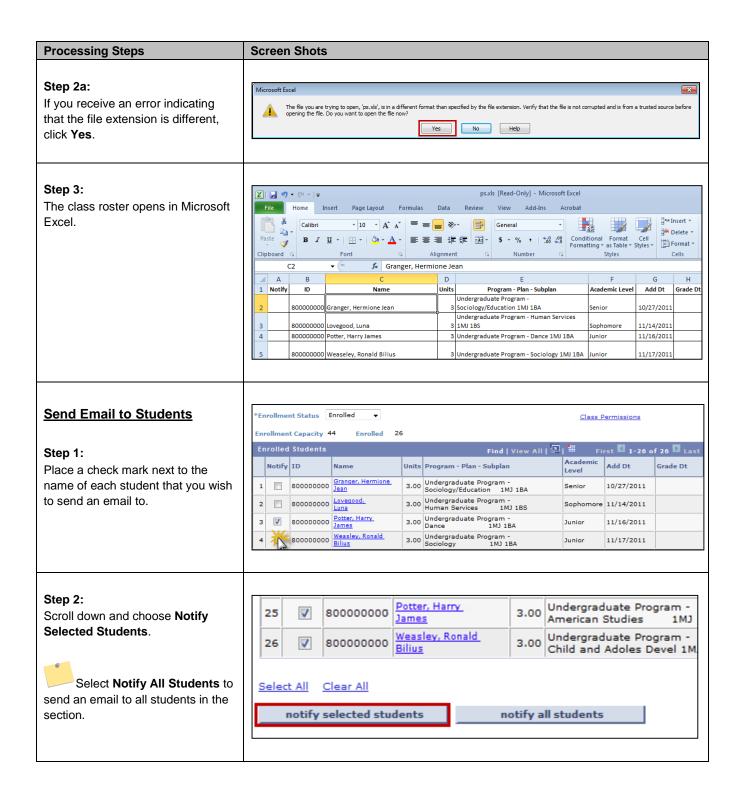

Last Revised: 08/19/15 Page 5 of 12

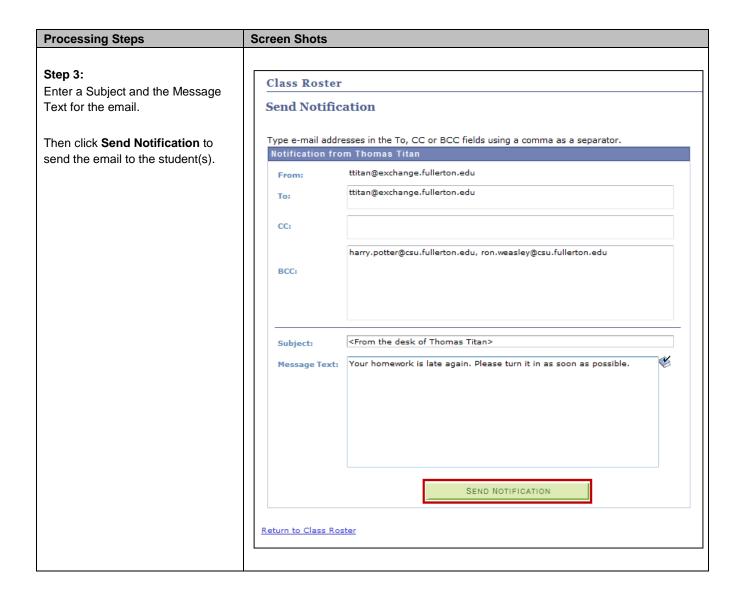

Last Revised: 08/19/15 Page 6 of 12

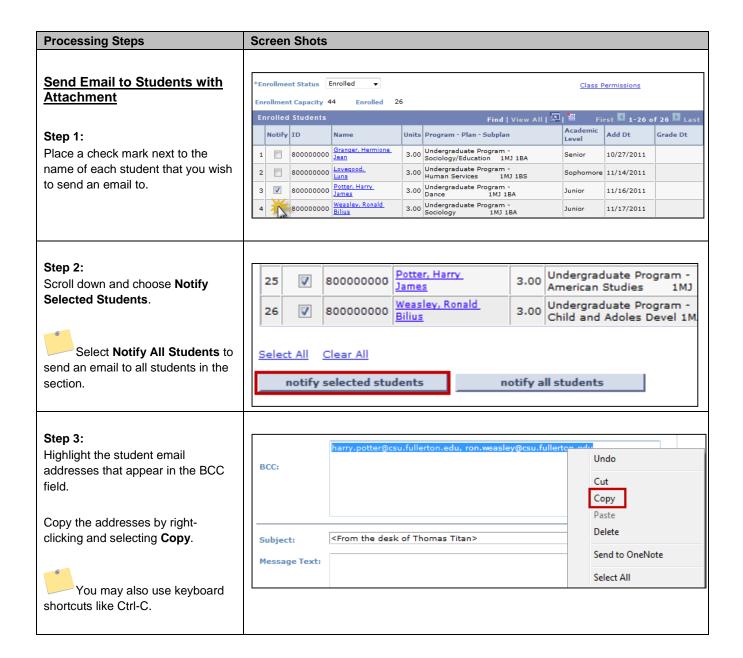

Last Revised: 08/19/15 Page 7 of 12

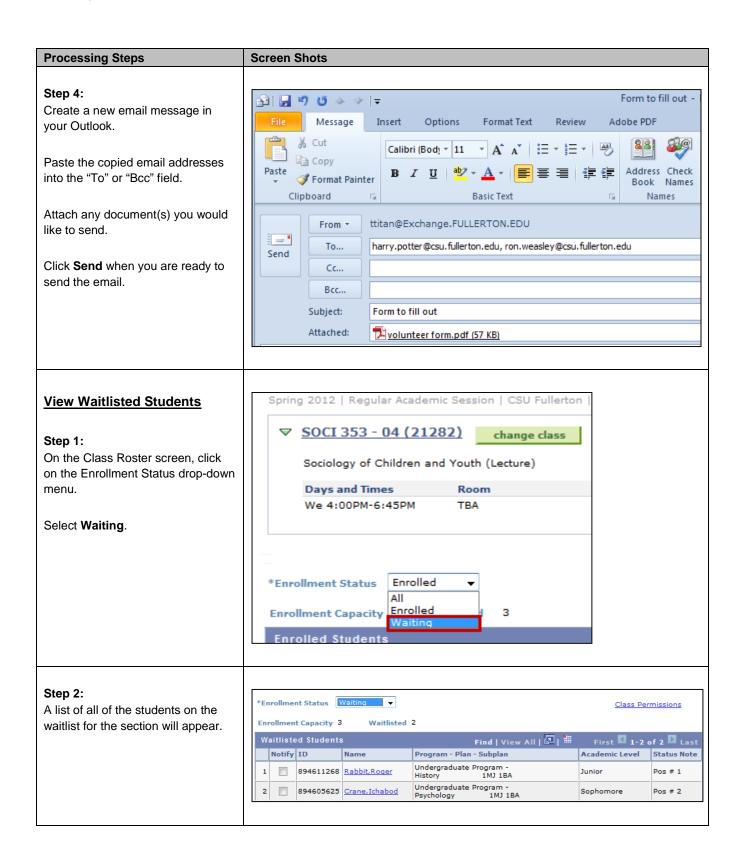

Last Revised: 08/19/15 Page 8 of 12

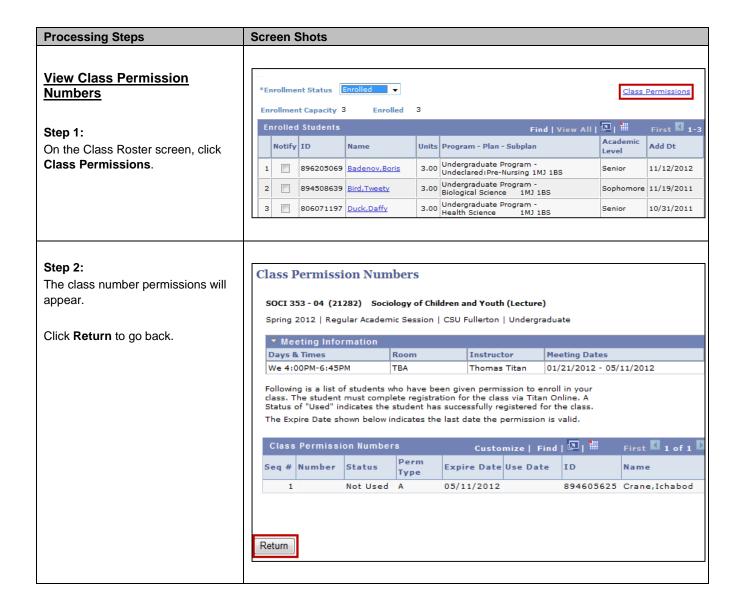

Last Revised: 08/19/15 Page 9 of 12

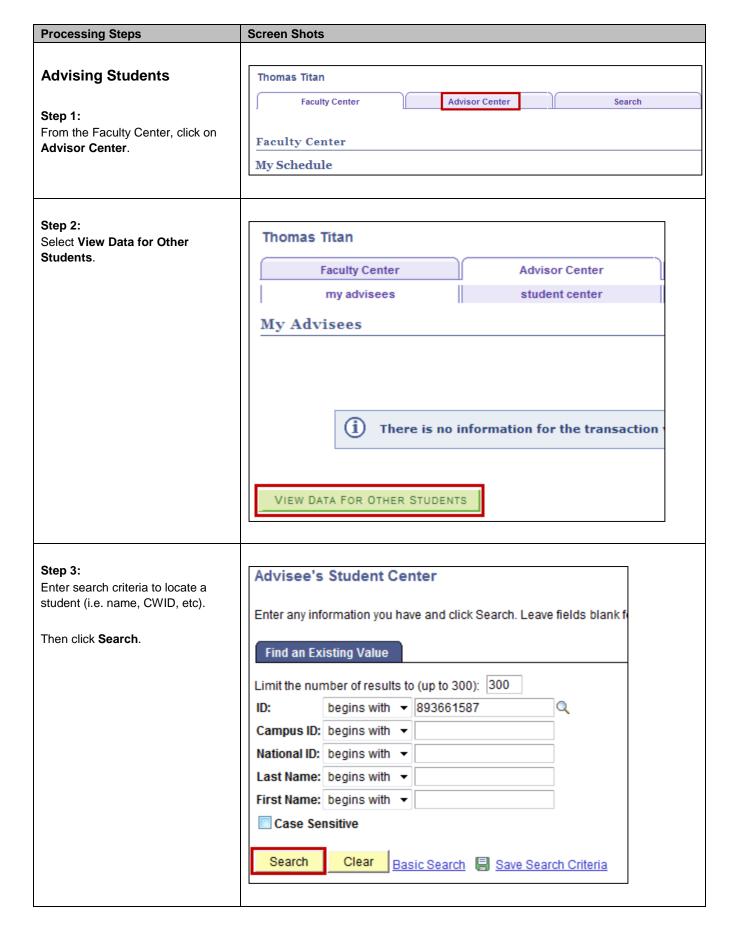

Last Revised: 08/19/15 Page 10 of 12

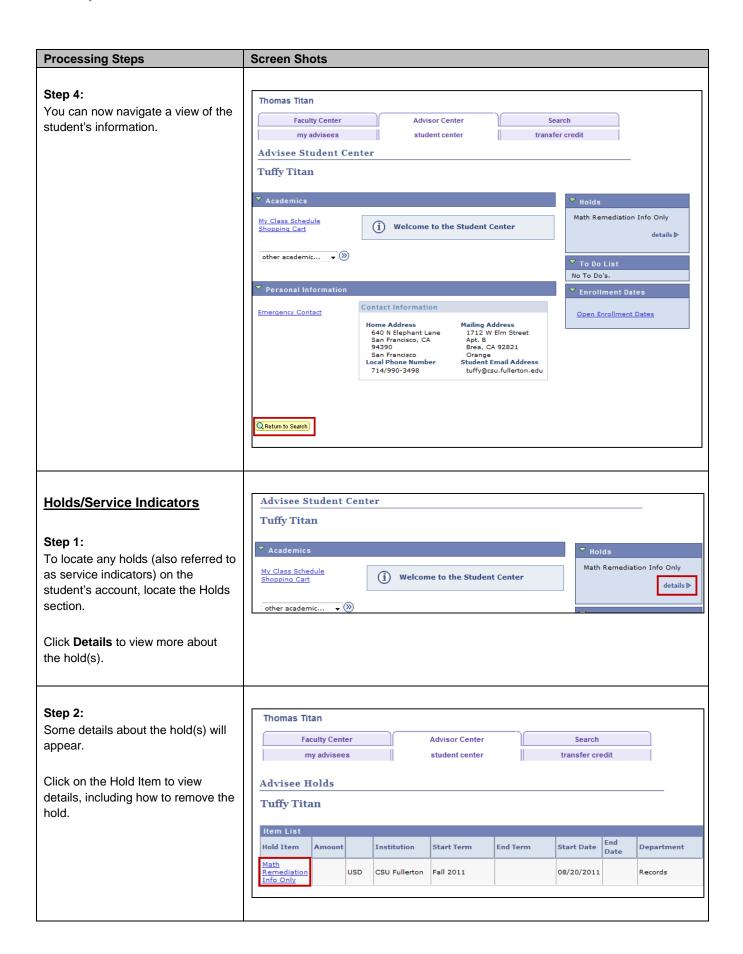

Last Revised: 08/19/15 Page 11 of 12

## **Processing Steps Screen Shots** Step 3: Your Holds Once you have reviewed the hold information, click Return to go back Hold Item to the previous screen. **Tuffy Titan** Math Remediation Info Only **Reason and Contact** Description: CSU Fullerton Start Term Fall 2011 Start Date 08/20/2011 Reason: MATH40 required Department: Records Contact: Instructions Informational Hold - No Department contact is required. Requires only registration in the correct course. MATH40 is required to satisfy Math remediation. If you are already enrolled in the required course then no further action is required. Return

Last Revised: 08/19/15 Page 12 of 12